# **GUIDELINES**

# **Electronic Reporting for Ozone-Depleting Substances**

# **Part 2: Prepare Data for Submission**

# **March 2008**

If you need assistance with these guidelines, please contact:

 Mike James Stratospheric Protection Division United States Environmental Protection Agency (202) 343-9192 james.mike@epa.gov

 Staci Gatica Stratospheric Protection Division United States Environmental Protection Agency (202) 343-9469 [gatica.staci@epa.gov](mailto:gatica.staci@epa.gov) 

Jennifer Bohman Stratospheric Protection Division United States Environmental Protection Agency (202) 343-9548 [bohman.jennifer@epa.gov](mailto:bohman.jennifer@epa.gov)

# <span id="page-2-0"></span>**Contents**

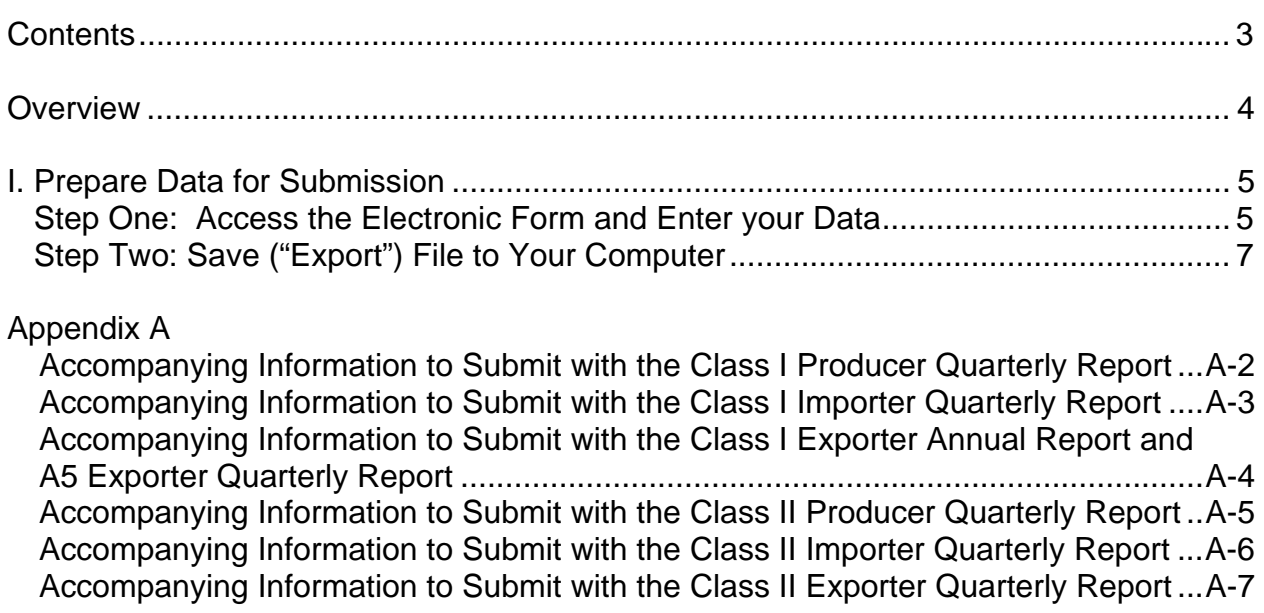

#### <span id="page-3-0"></span>**Overview**

This document, **Prepare Data for Submission**, is the second part of a comprehensive Three-Part Guidance Document developed to assist you in submitting your ODS data electronically. In its entirety, the Three-Part Guidance Document provides step-by-step instructions to:

- 1. Register as a CDX User
- **2. Prepare Data for Submission, and**
- 3. Submit ODS Data to EPA.

Part 1 of the guidance walks you through the steps of registering as a CDX user and setting up your system for ODSTS e-Reporting. This is a one-time registration process that you will need to complete the first time you submit your data electronically. **This is Part 2 of the guidance document, which assists you in preparing your data for submission.** Part 3 guides you through the process of zipping, encrypting, and sending your files to EPA using CDX.

Part 2 of this guidance involves two steps—1) accessing the reporting form(s) and entering your data and 2) saving ("Export") the completed reporting form(s) to your computer. You can save your work on entering data into the reporting forms onto your computer and return to it as many times as needed. When data entry is considered complete, you will proceed to step 2 to properly save, or "export," the completed forms(s) into the appropriate files for delivery to EPA.

The remainder of this document discusses each of these major steps in further detail.

#### <span id="page-4-0"></span>**I. Prepare Data for Submission**

In this section, you will enter your data into electronic reporting forms and then save the forms to your computer. EPA has developed the electronic reporting forms in Microsoft Excel. The files that you create will be uploaded to CDX and then imported to EPA's tracking system. Therefore, you should be careful not alter the format of the reporting forms so that your submission will be compatible with EPA's tracking system.

If your company has no activities to report for a specific quarter, please submit a fax or email to Mike James (fax # 202-343-2336/email: james.mike@epa.gov) stating that there has been no activity. If a company fails to report, EPA is unable to determine whether that is an indication of zero production/import/export or if an entity's report was not received.

## **Step One: Access the Electronic Form(s) and Enter your Data**

- You can access and download the electronic reporting forms from EPA's web site at: http://www.epa.gov/ozone/record/index.html Any news or updates on electronic reporting can also be found at this site.
- There is a separate Excel file for each of the 6 forms that can be submitted electronically.

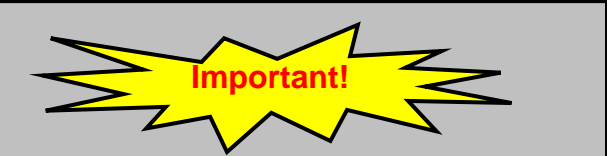

The electronic reporting forms were created using Microsoft Excel® 2003. They include features that are enabled by macros. To use these features, your Excel security settings must allow macros. If you experience trouble:

- Click Macro on the Tools menu.
- Click Security in the Macros dropdown.
- Choose either medium or low security.
- Exit Excel to apply the new settings.
- If prompted, always enable macros when you open any electronic form.

• Each reporting form contains a number of tabs. For example, the Class I Producers form contains 4 tabs.

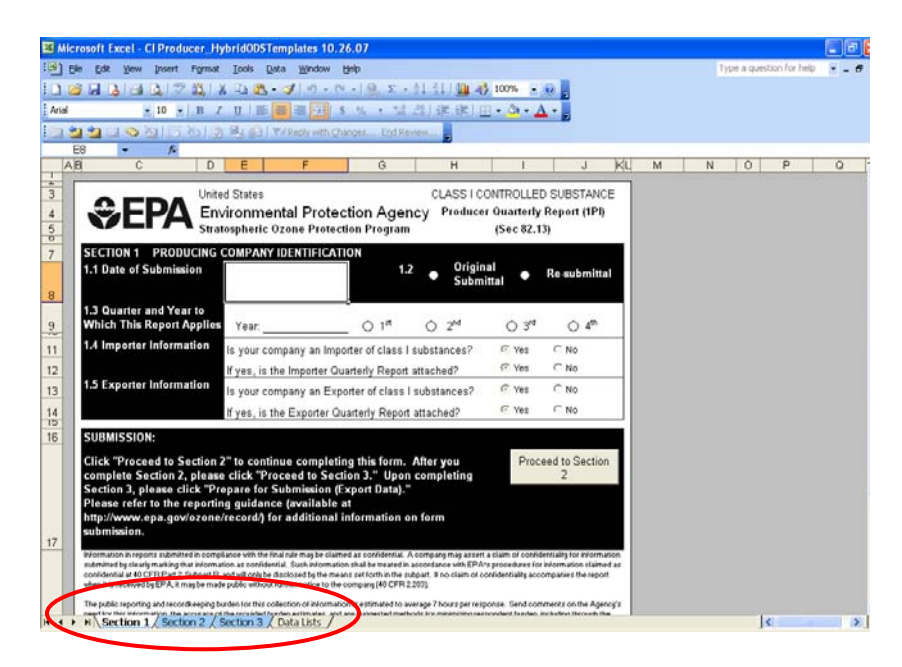

- There is a tab on each form called "Data Lists." You can view the information on this tab, but you should not make any changes to this tab.
- Enter your data. You can view a more detailed explanation of each data field by scrolling over the column headings and reading comments indicated by red flags.
- If a cell is not applicable to your reporting information, **DO NOT enter any information, leave these cells BLANK.** (Entering a dash or "NA" can interfere with EPA's procedures to process and store the submitted data.)

<span id="page-6-0"></span>• You must move to the next section of the form by clicking the labeled button that will direct you to the next section. For example, on the Class I Producers form, you can move from Section 1 to Section 2 by clicking on the "Proceed to Section 2" button.

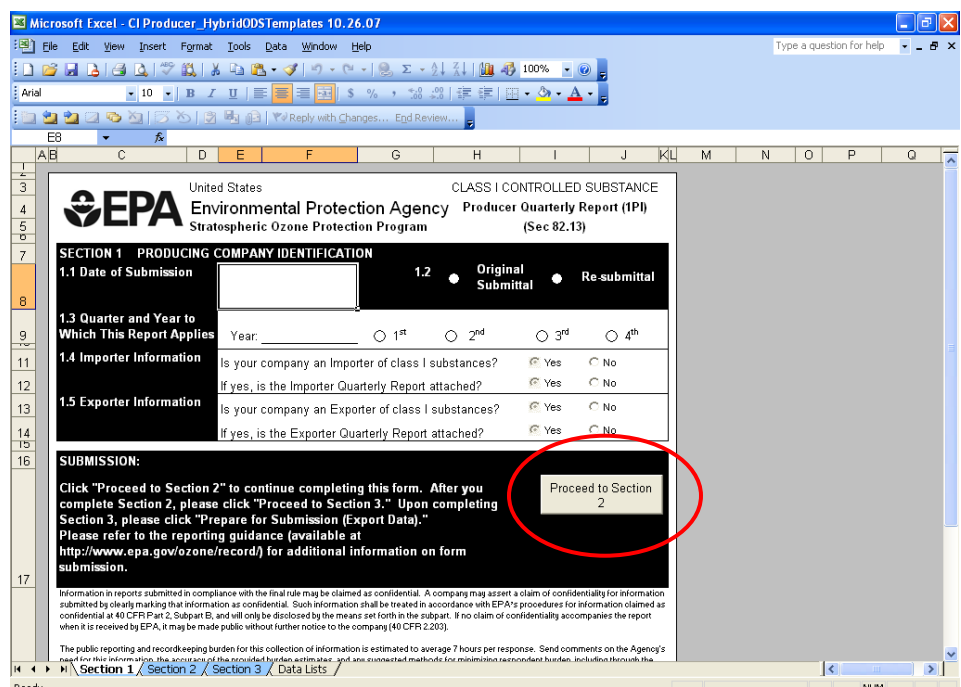

• You can save your work on entering data into the reporting forms onto your computer and return to it as many times as needed. If you add more information on a certain section, remember to proceed to the subsequent section(s) using the buttons (not the worksheet tabs), in order to activate the automated features of the forms.

### **Step Two: Save ("Export") Completed Forms(s) to Your Computer**

• EPA requires that you submit two versions of the completed form to EPA:

**CSV Format** – CSV stands for comma separated variables. Your Excel file must be translated into this format so that it can be uploaded into EPA's tracking system.

**Excel Format** – EPA also asks that you save and submit your Microsoft Excel file. If there is an error uploading your data into the EPA tracking system, EPA will use the Excel file to locate the errors.

- Make sure that your entries are **complete** before you begin the process of exporting the files. **If you need to make a change to your submission after the files is exported, you will not be able to make these changes directly to the CSV files!** You will need to return to the Excel files, make your edits, and then repeat the export process.
- On the final Section of each form, there is a "Prepare for Submission (Export Data)" button.

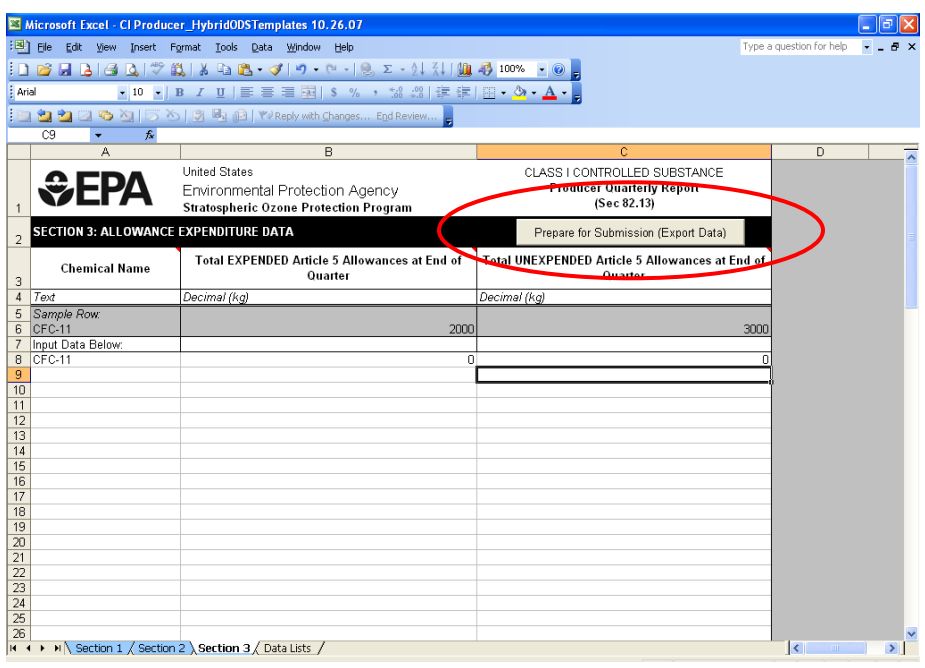

• After clicking the "Prepare for Submission (Export Data)" button, the form may prompt you to check certain areas of the form to ensure that your data has been entered correctly. Please review your data to make certain these sections are correct.

• You will then be prompted to input your *3-digit Company ID***.** You can contact EPA's Mike James to obtain your Company ID number (see page 2 for contact information).

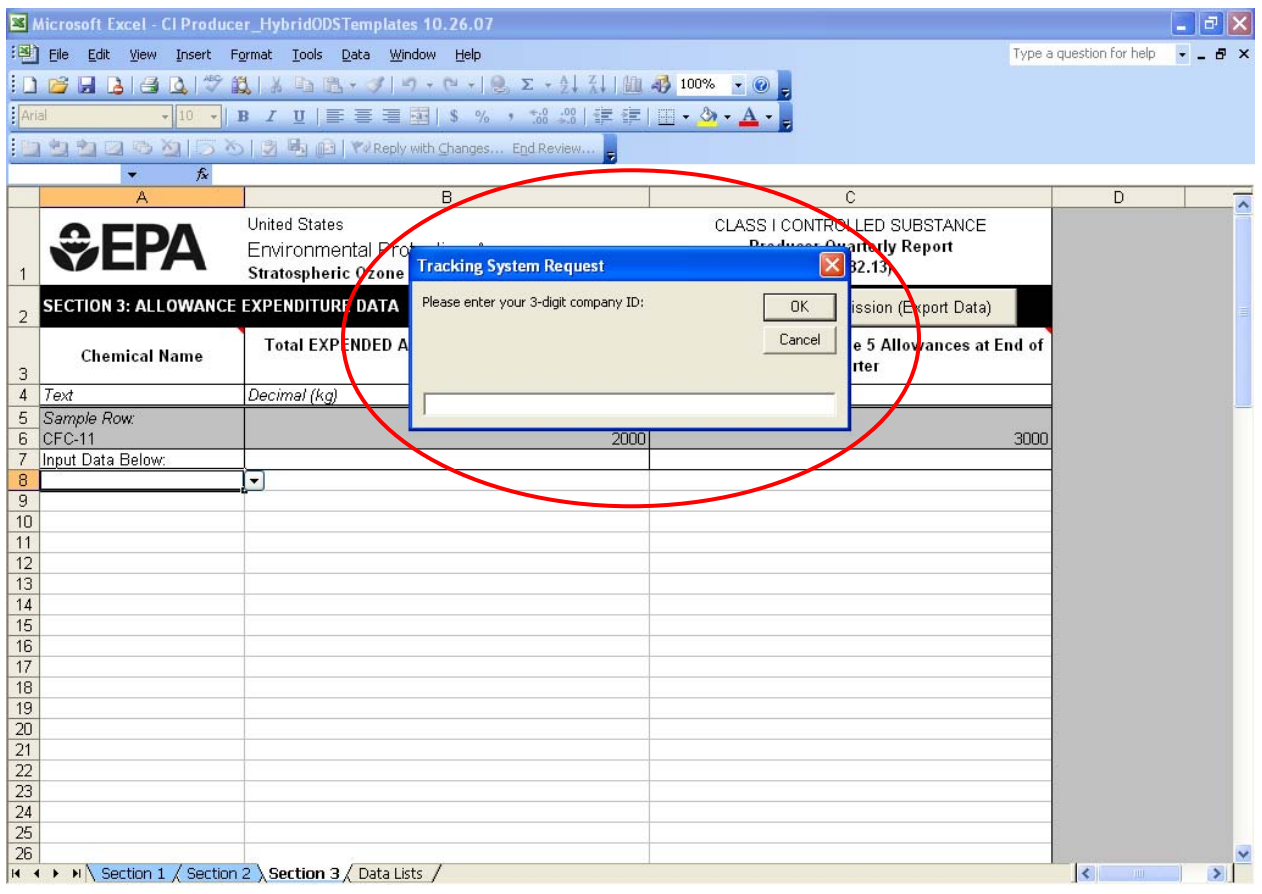

• Next, you will be prompted to specify a location to save/export the file on your computer. **Remember to note the location of the file(s) you 'export/save' for future reference; you will need to specify this location later during the submittal process.** 

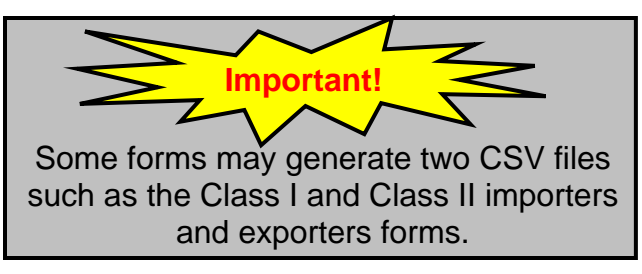

• The file will be automatically saved as a 'CSV' file. Do not change this designation. The file must maintain its 'CSV' identity to be accepted by the electronic reporting tracking system.

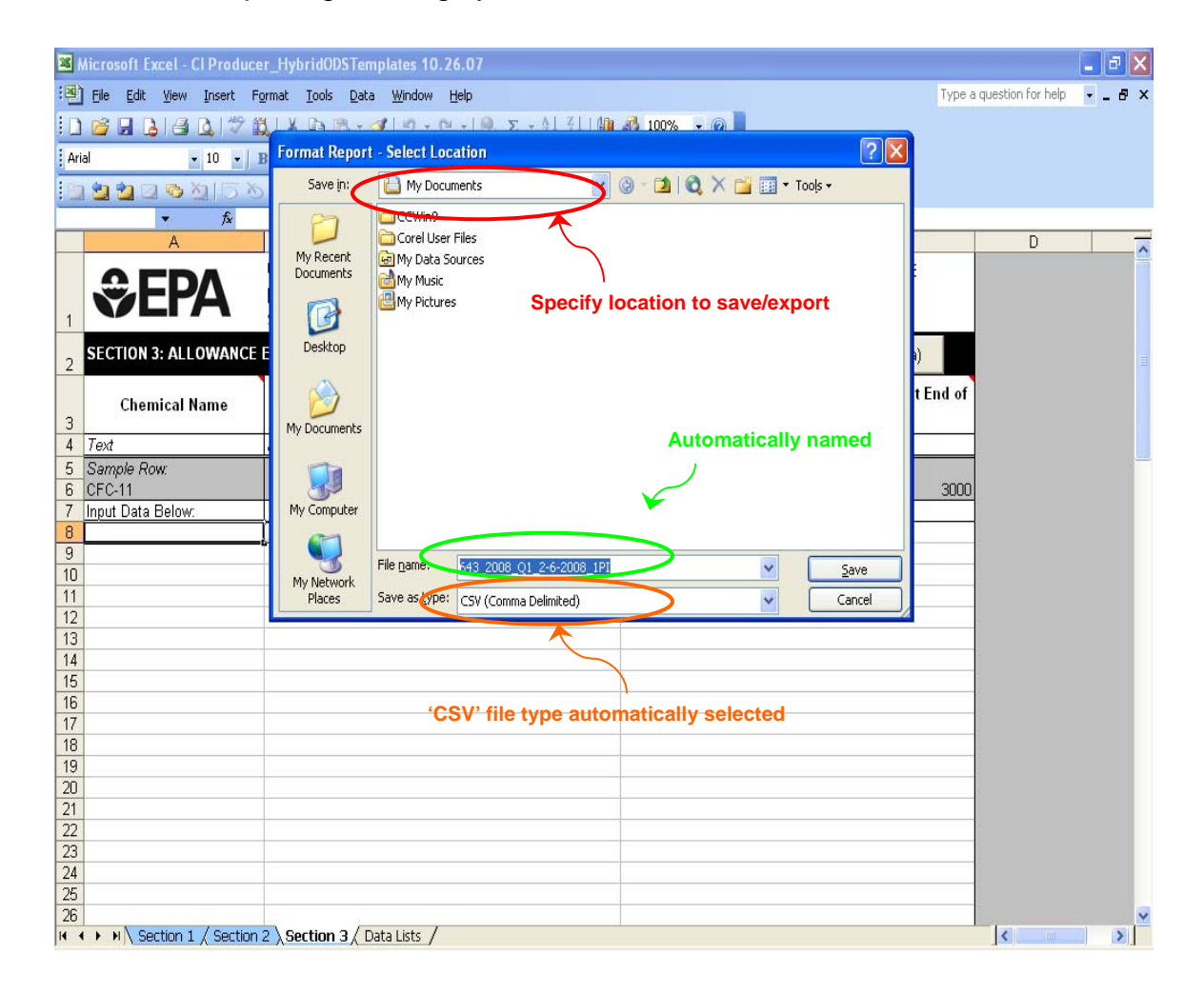

• The file name will be generated automatically. Please note the file name but do not make any changes to it. The file is named according to specific parameters.

Please see Box 1, "File Naming," for an explanation of the automatically assigned file names.

#### j **Box 1: File Naming**

Each spreadsheet must be saved as a separate CSV file and named according to certain conventions in order for EPA's system to recognize it upon submission.

Each report file name contains the following five pieces of information, separated by an underscore (\_).

- **Company ID:** your company's three-digit ID number, which is assigned by EPA's Tracking System Program Manager (TSPM).
- Year: the four-digit reporting year
- **Quarter:** a two-character quarter code, comprised of the letter 'Q' and the quarter number  $1 - 4$  (e.g., 'Q3'). For annual reports, use the code '0' (e.g., ' $Q$ 0').
- **Date of Submission:** formatted as mm-dd-
- yyyy.<br>**Submission Code**: a three-character code<br>**Submission Code**: a three-character code indicating reporting type. The reporting types and corresponding submission codes are presented in Table 1.

#### *Example:*

Company A, Company ID No. 570, is submitting a Class II Production file on October 11, 2005 for quarter 3 of reporting year 2005. The appropriate file name is: 570\_2005\_Q3\_10-11-2005\_2PI.csv

#### **Table 1: Report Types and Submission Codes Needed to Properly Name Files**

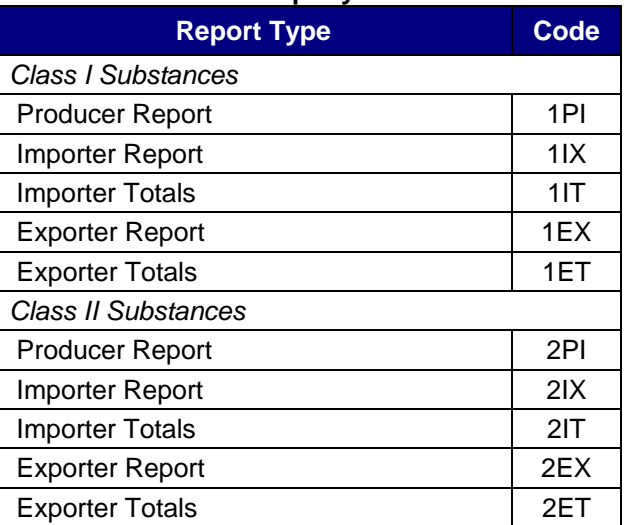

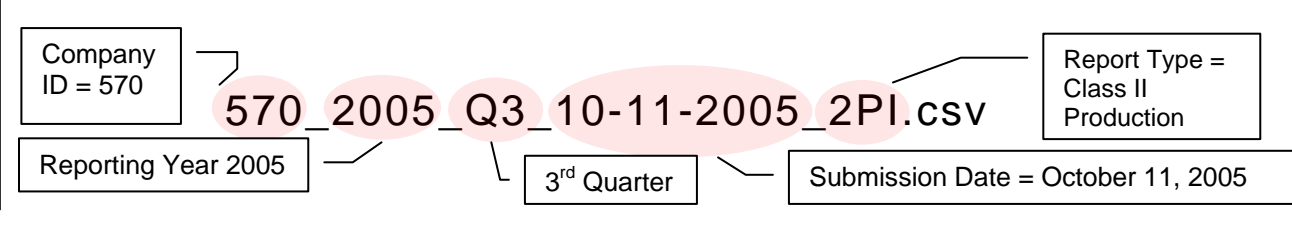

- After saving the file in CSV format, save the file as a Microsoft Excel document. Since EPA does not upload the Microsoft Excel files into its database, these files do not need to conform to any naming conventions.
- Also, remember to scan and save any additional documentation that is required to be submitted with quarterly reports (e.g., bills of lading, invoices, etc.) See **Appendix A** for a checklist of necessary documentation.
- For each form that you submit electronically, the submission package will consist of 3 parts:
	- 1. CSV file(s)
	- 2. Microsoft Excel file(s)
	- 3. Attachments

#### **CONGRATULATIONS!**

You have properly prepared and saved reporting data to your computer. You are now ready to submit your data files to EPA. Part 3 of the Guidance will take you step-by-step through the process of zipping, encrypting, and sending your files to EPA using CDX.

# **Appendix A : ADDITIONAL REQUIRED SUBMISSIONS**

Appendix A provides checklists to help you ensuring all necessary documents are included with your submission. Please note that these are the same documentation requirements that pertain to paper reporting.

This information is organized by report and then by transaction or allowance type. Further information on all reporting requirements can be found at 40 CFR Part 82, Subpart A.

*NOTE: Only those transaction or allowance types that require accompanying information are listed in the checklists. For those not listed, the reporting form submittal is sufficient.* 

Checklists for the following reporters are provided:

 **Class I Producers Class I Importers Class I Exporters** 

 **Class II Producers Class II Importers Class II Exporters** 

## <span id="page-13-0"></span>**Information to Submit with the Class I Producer Quarterly Report**

The following materials should accompany the Producer Quarterly Report (Form 1432.22-P) as required by 40 CFR82.13 (f)(3)(4).

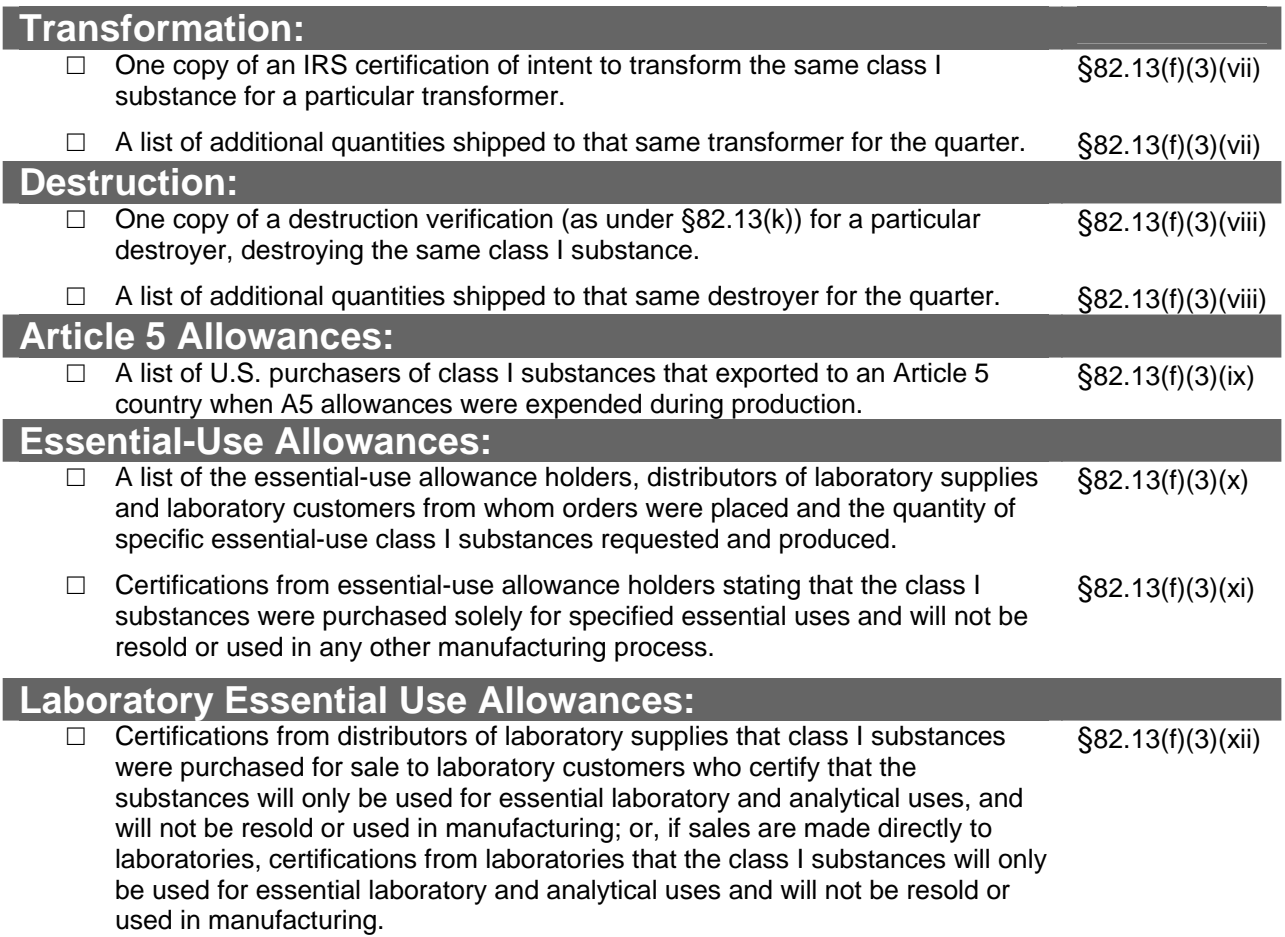

# <span id="page-14-0"></span>**Information to Submit with the Class I Importer Quarterly Report**

The following materials should accompany the Importer Quarterly Report (Form 1432.22-I) as required by 40 CFR82.13 (g)(4) and (o)-(q).

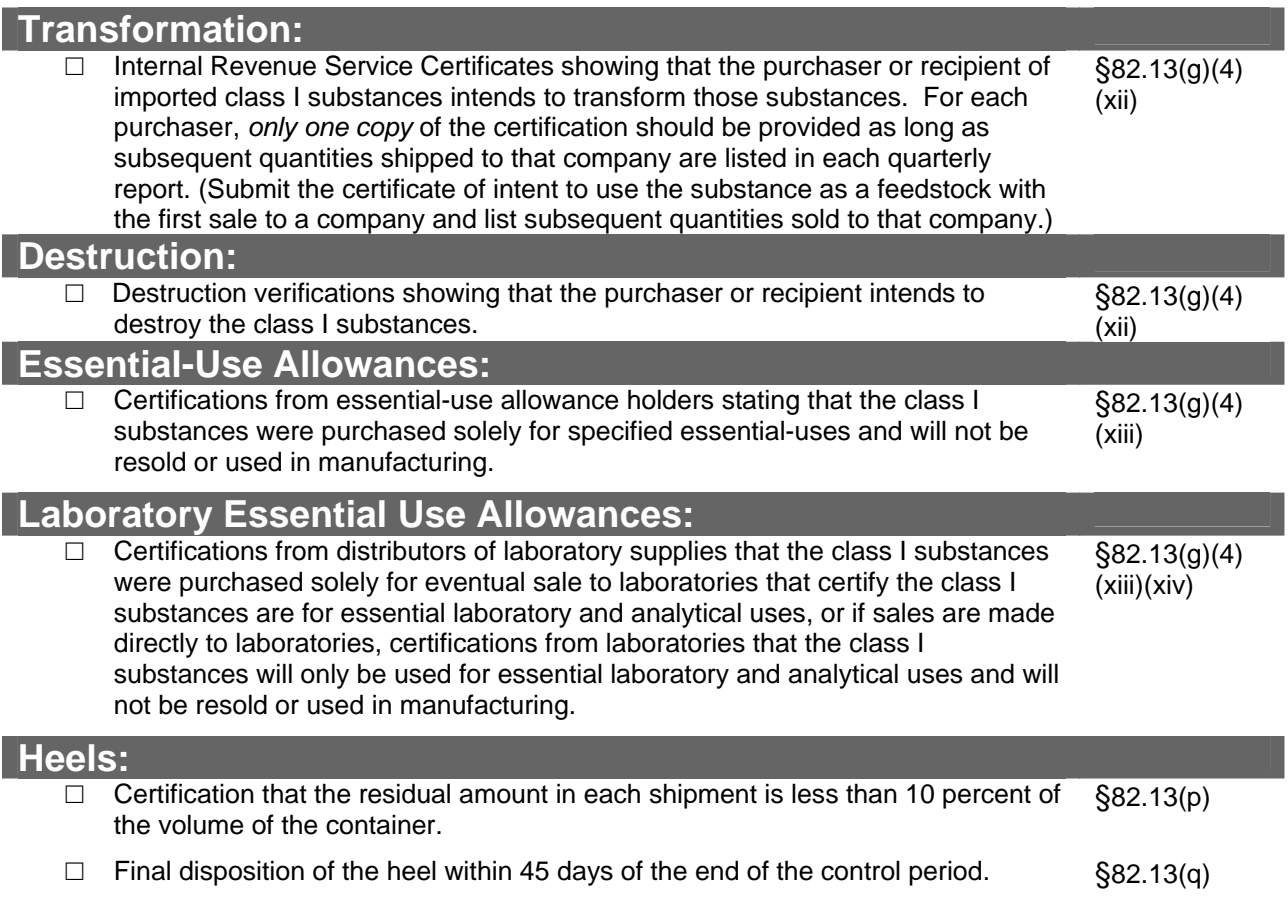

## <span id="page-15-0"></span>**Information to Submit with the Class I Exporter Annual Report and A5 Exporter Quarterly Report**

The following reporting requirements should accompany the Exporter Annual Report and A5 Exporter Quarterly Report (Form 1432.22-E) as required by 40 CFR82.13 (h), 40 CFR 82.13 (f)(3)(vi and ix), and 40 CFR 82.11(a).

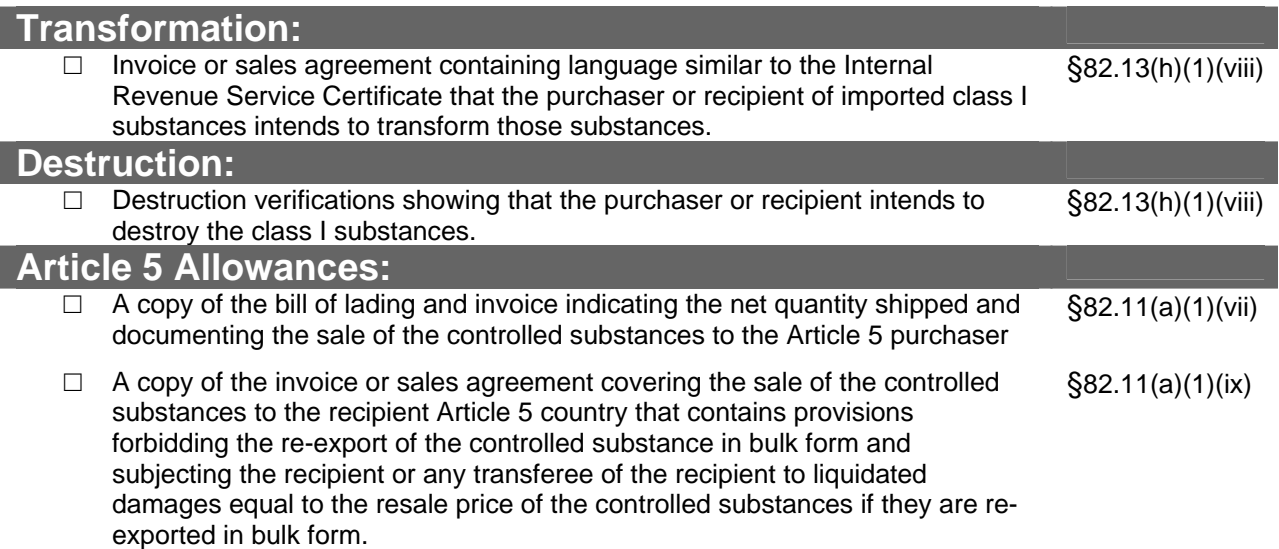

## <span id="page-16-0"></span>**Information to Submit with the Class II Producer Quarterly Report**

The following documents should accompany the Producer Quarterly Report (Form 2014.02-P) as required by 40 CFR 82.24(b)(1).

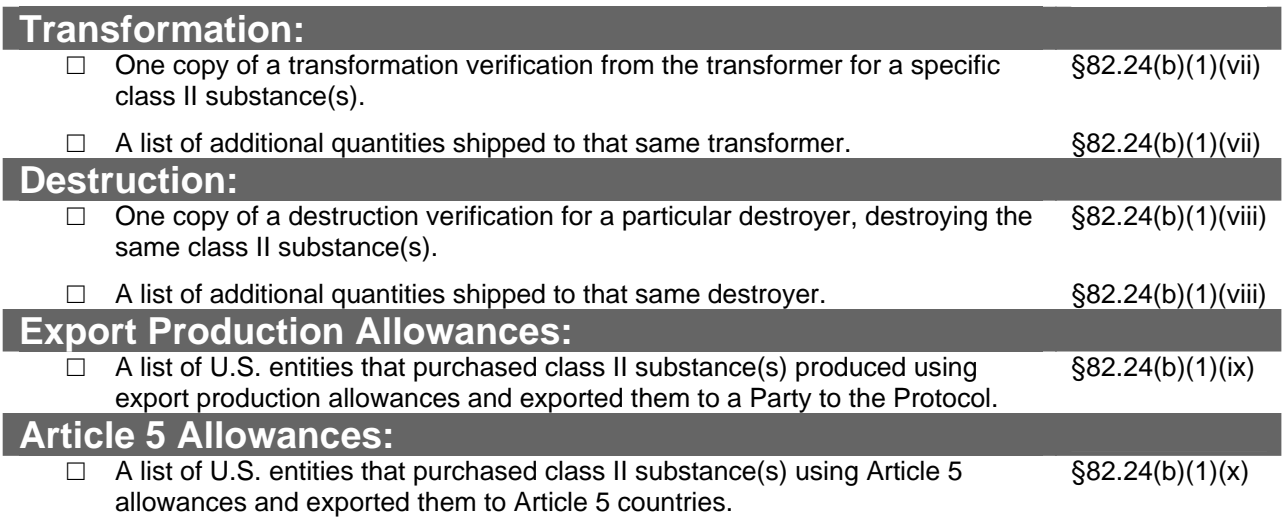

# <span id="page-17-0"></span>**Information to Submit with the Class II Importer Quarterly Report**

The following documents should accompany the Importer Quarterly Report (Form 2014.02-I) as required by 40 CFR82.24(c)(1) and (f).

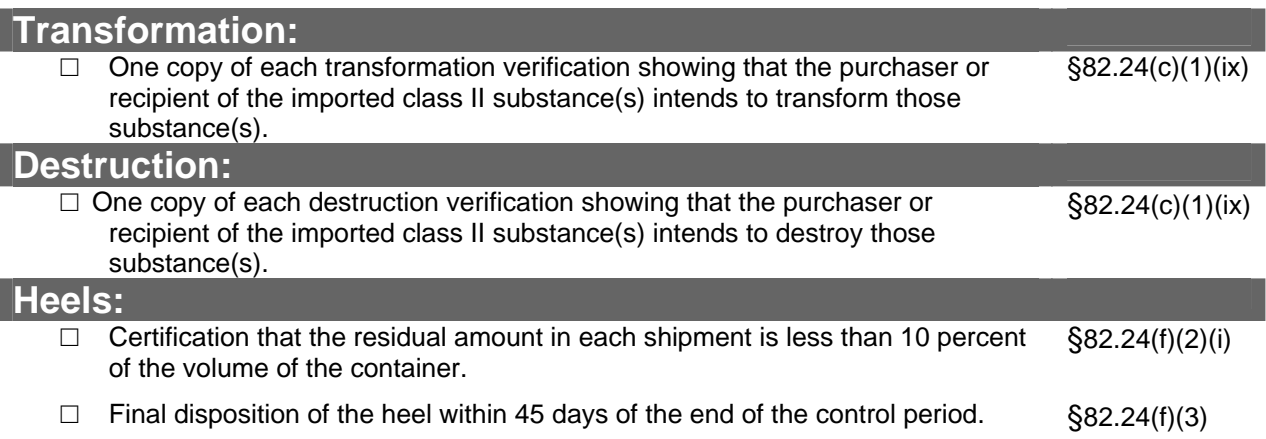

# <span id="page-18-0"></span>**Information to Submit with the Class II Exporter Quarterly Report**

The following documents should accompany the Exporter Quarterly Report (Form 2014.02-E) as required by 40 CFR82.24(d) and 40 CFR82.24(b)(1)(vi).

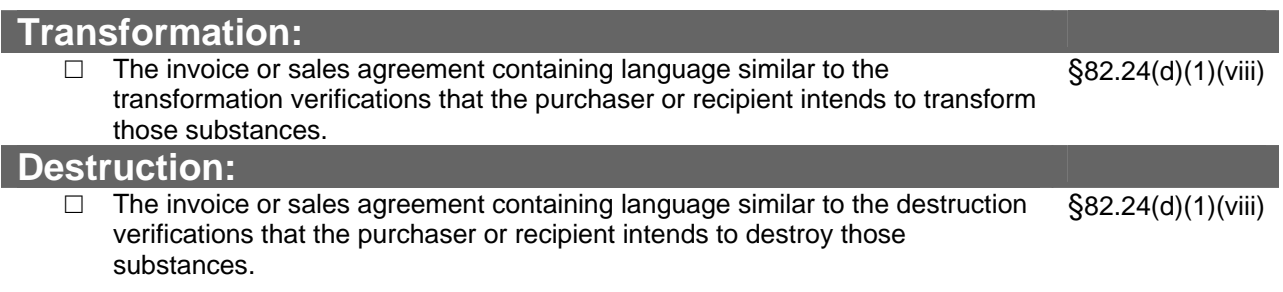